*AudioCodes One Voice for Microsoft® Skype for Business*

# **Microsoft Office 365 X-UM with IP PBXs using AudioCodes CloudBond X-UM Standard**

Version 0.1

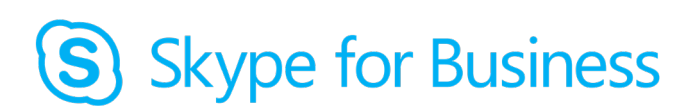

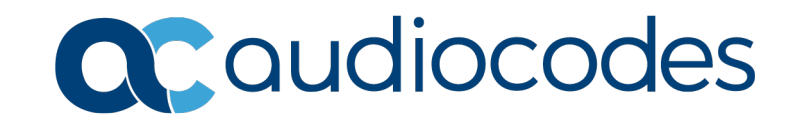

## **Table of Contents**

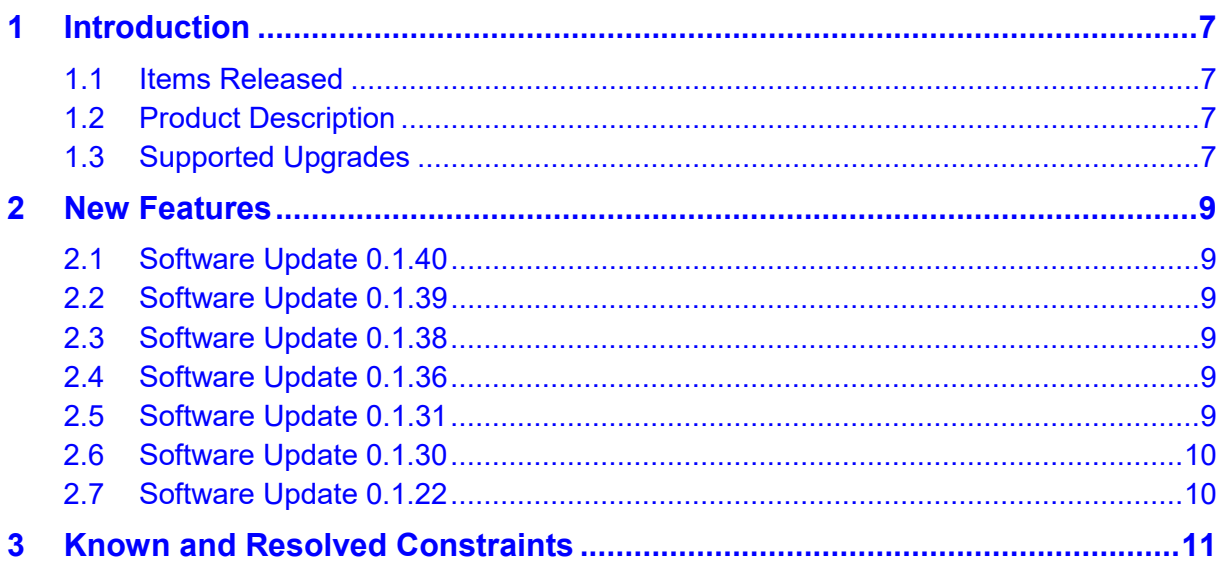

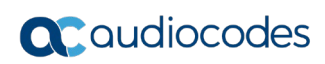

**This page is intentionally left blank.**

## **Notice**

Information contained in this document is believed to be accurate and reliable at the time of printing. However, due to ongoing product improvements and revisions, AudioCodes cannot guarantee accuracy of printed material after the Date Published nor can it accept responsibility for errors or omissions. Updates to this document can be downloaded from [https://www.audiocodes.com/library/technical-documents.](https://www.audiocodes.com/library/technical-documents)

This document is subject to change without notice.

Date Published: July 25, 2019

#### **WEEE EU Directive**

Pursuant to the WEEE EU Directive, electronic and electrical waste must not be disposed of with unsorted waste. Please contact your local recycling authority for disposal of this product.

#### **Customer Support**

Customer technical support and services are provided by AudioCodes or by an authorized AudioCodes Service Partner. For more information on how to buy technical support for AudioCodes products and for contact information, please visit our Web site at [https://www.audiocodes.com/services-support/maintenance-and-support.](https://www.audiocodes.com/services-support/maintenance-and-support)

#### **Stay in the Loop with AudioCodes**

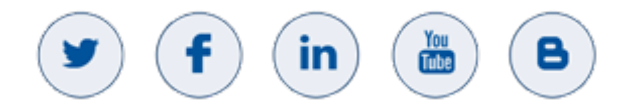

## **Abbreviations and Terminology**

Each abbreviation, unless widely used, is spelled out in full when first used.

## **Related Documentation**

**Document Name**

Office 365 X-UM with IP-PBX Using AudioCodes CloudBond X-UM Configuration Note

X-UM Connector Installation Manual

## **Document Revision Record**

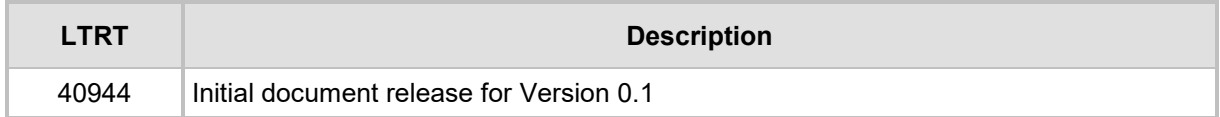

## **Documentation Feedback**

AudioCodes continually strives to produce high quality documentation. If you have any comments (suggestions or errors) regarding this document, please fill out the Documentation Feedback form on our Web site at <u>https://online.audiocodes.com/documentation-feedback</u>.

## <span id="page-6-0"></span>**1 Introduction**

The following describes general information for this release.

## <span id="page-6-1"></span>**1.1 Items Released**

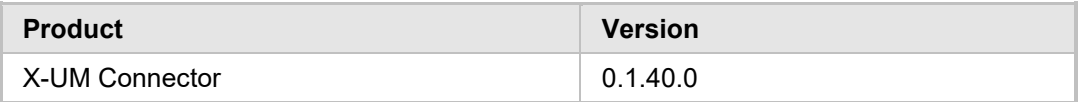

## <span id="page-6-2"></span>**1.2 Product Description**

This release is a major version with several major enhancements to the X-UM Connector.

## <span id="page-6-3"></span>**1.3 Supported Upgrades**

This release is an updated version; you can upgrade to it from any older X-UM Connector version.

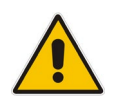

**Note:** Before upgrading, perform Windows Updates.

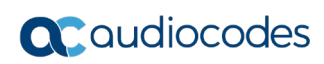

**This page is intentionally left blank**

## <span id="page-8-0"></span>**2 New Features**

## <span id="page-8-1"></span>**2.1 Software Update 0.1.40**

Support for Windows 2019

This version support Windows 2019 Standard Edition (Desktop Experience). The prerequisites for running Windows 2019 is described in the *User's Manual*.

## <span id="page-8-2"></span>**2.2 Software Update 0.1.39**

■ Added two new configuration values adComputersContainerName and adDomainName:

These values should only be used in environments where X-UM fails to get the machineId (for license purposes).

• adComputersContainerName should be configured as the distinguished name of the container containing this computer.

Use PS 'Get-ADComputer \$env:COMPUTERNAME' to find the DN of the Computers container.

For example "CN=Computers,DC=corp,DC=audiocodes,DC=com".

• adDomainName is only used if adComputersContainerName is set. Even so, it can be left with default value.

Set it to AD domain name only if necessary.

For detailed information regarding these parameters, use the rft file: XUMConnectorConfiguration.rtf on your X-UM server (after upgrading) under C:\Program Files\Audiocodes\XUMConnector\Config

## <span id="page-8-3"></span>**2.3 Software Update 0.1.38**

■ Added two new configuration values, forceRegisterHost and forceRegisterPort, to force user registration according to configured values instead of DNS service query. These values should only be used when UCMA host discovery (DNS SRV or A records) cannot be used.

For detailed information regarding these parameters, use the rft file: XUMConnectorConfiguration.rtf on your X-UM server (after upgrading to version 0.1.38) under C:\Program Files\Audiocodes\XUMConnector\Config

## <span id="page-8-4"></span>**2.4 Software Update 0.1.36**

**Added support for backup outbound proxy. A SIP OPTIONS is sent every configurable** period to check if the primary proxy is alive and if not, the secondary proxy server is checked. In addition, configuration and status for the proxy server are provided in a new REST API controller.

New manual configuration values have also been added: backupOutboundHost, backupOutboundPort, proxyCheckSeconds. If any value is empty or zero, then the backup proxy server is disabled.

## <span id="page-8-5"></span>**2.5 Software Update 0.1.31**

Allow transferring non-users.

Previously, only X-UM users were allowed to be transferred.

## <span id="page-9-0"></span>**2.6 Software Update 0.1.30**

Added multiple extensions support:

 $\blacksquare$  In user csv multiple extensions per user are supported by separating them with 'I'. For example '4001 | 4002'.

Note that the CSV column name remains 'Extension' (and not 'Extensions' for compatibility).

- If the extension is empty then only SipUri will be used for incoming and outgoing messages and calls.
- **If the extension is not empty then incoming messages and calls from this extension(s)** will be mapped to the user (domain part is ignored). Outgoing calls to this user will be sent to 'sip:<extension>@<domain>;user=phone'. Note – only the first extension will be called (no forking).
- **Unsolicited MWI notifications will be sent to all user extensions.**
- **In dialog MWI notifications will be sent to all subscribers, regardless of defined** extensions.

Note that if a user has both MWI subscribing extensions and non-subscribing MWI extensions then MWI will only be sent to subscribing extensions.

- Unsolicited MWI will not be sent to non-subscribing extensions
- $\Box$  Changed file logging to keep file open. As a result, the service start time is much faster compared to the previous implementation where the anti-virus program scanned the log file after each log entry, which caused a very high disk and CPU load on service start, when many log entries are written.

## <span id="page-9-1"></span>**2.7 Software Update 0.1.22**

■ Support for Windows 2016:

This version adds supports for Windows 2016 Standard Edition. The prerequisites for running Windows 2016 is described in the *User's* manual.

**HA** support:

The version supports HA on the X-UM level: X-UM provides automatic HA for users by distributing the users between X-UM servers. Each user is automatically assigned a unique X-UM server. If one server fails, then another server takes over responsibility for this user.

X-UM HA is implemented without any manual configuration.

All servers in the HA configuration are active (there is no standby server), and the user load is distributed evenly between them.

**Active Directory users Sync:** 

A script has been added to sync users from AD to the X-UM users file. The script is disabled by default and therefore must be enabled. Refer to the *User's* manual for instructions if required to setup.

**Added new configuration disableExchMissedCalls** 

A new parameter has been added to disable missed calls on the exchange – by default missed calls are enabled.

**Added default SIP domain to 'from' header for calls from anonymous PSTN** 

When saving a voice message, the incoming call arriving from the PBX/PSTN and the domain part of the SIP From header can be the SBC/gateway IP. The Skype for Business Edge server will not handle this call correctly. The new version replaces the SIP From domain part with the default SIP domain.

 Setup: Added firewall rule for X-UM application: The X-UM installation adds a rule in the Firewall to allow incoming traffic to the X-UM application.

# <span id="page-10-0"></span>**3 Known and Resolved Constraints**

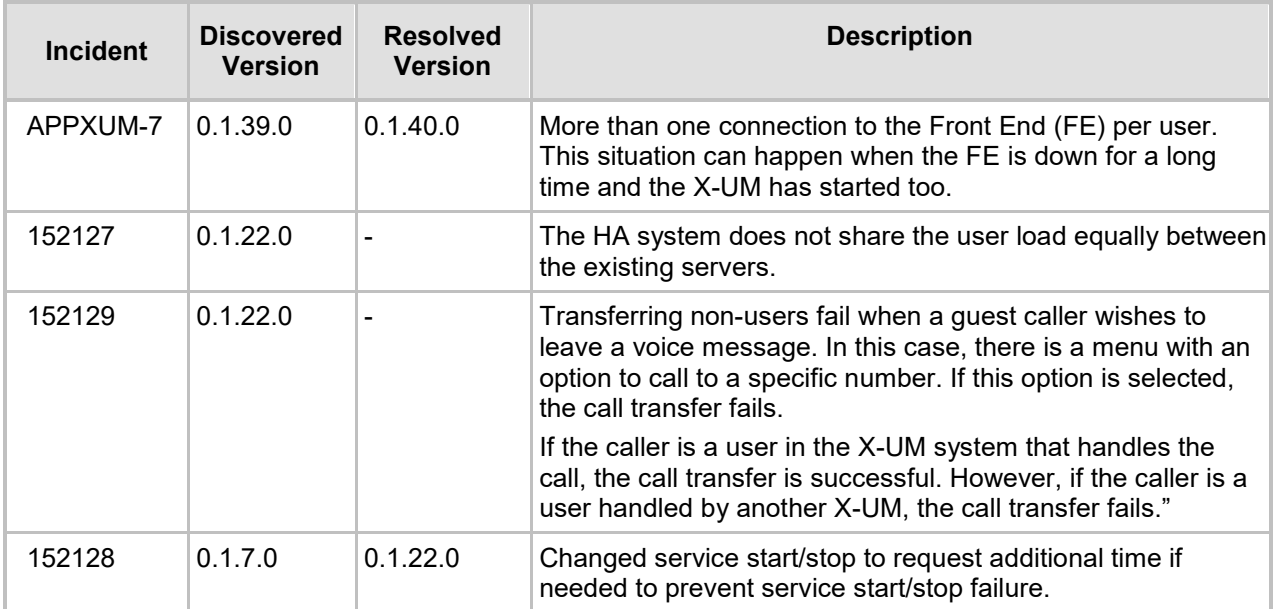

#### **International Headquarters**

1 Hayarden Street, Airport City Lod 7019900, Israel Tel: +972-3-976-4000 Fax: +972-3-976-4040

#### **AudioCodes Inc.**

200 Cottontail Lane Suite A101E Somerset NJ 08873 Tel: +1-732-469-0880 Fax: +1-732-469-2298

**Contact us:** <https://www.audiocodes.com/corporate/offices-worldwide> **Website**: <https://www.audiocodes.com/>

©2019 AudioCodes Ltd. All rights reserved. AudioCodes, AC, HD VoIP, HD VoIP Sounds Better, IPmedia, Mediant, MediaPack, What's Inside Matters, OSN, SmartTAP, User Management Pack, VMAS, VoIPerfect, VoIPerfectHD, Your Gateway To VoIP, 3GX, VocaNom, AudioCodes One Voice and CloudBond are trademarks or registered trademarks of AudioCodes Limited. All other products or trademarks are property of their respective owners. Product specifications are subject to change without notice.

Document #: LTRT-40944

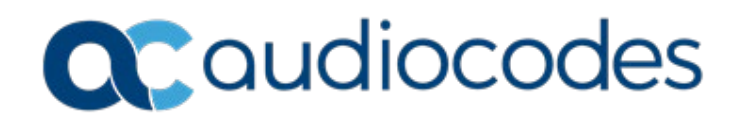